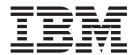

# Properties Guide

Release 3.2.00

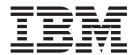

# Properties Guide

Release 3.2.00

| fore using this information | on and the product it s | supports, read the in | formation in "Notice | es" on page 25. |  |
|-----------------------------|-------------------------|-----------------------|----------------------|-----------------|--|
|                             |                         |                       |                      |                 |  |
|                             |                         |                       |                      |                 |  |
|                             |                         |                       |                      |                 |  |
|                             |                         |                       |                      |                 |  |
|                             |                         |                       |                      |                 |  |
|                             |                         |                       |                      |                 |  |
|                             |                         |                       |                      |                 |  |
|                             |                         |                       |                      |                 |  |
|                             |                         |                       |                      |                 |  |
|                             |                         |                       |                      |                 |  |
|                             |                         |                       |                      |                 |  |
|                             |                         |                       |                      |                 |  |
|                             |                         |                       |                      |                 |  |
|                             |                         |                       |                      |                 |  |
|                             |                         |                       |                      |                 |  |
|                             |                         |                       |                      |                 |  |
|                             |                         |                       |                      |                 |  |
|                             |                         |                       |                      |                 |  |
|                             |                         |                       |                      |                 |  |
|                             |                         |                       |                      |                 |  |
|                             |                         |                       |                      |                 |  |
|                             |                         |                       |                      |                 |  |
|                             |                         |                       |                      |                 |  |
|                             |                         |                       |                      |                 |  |
|                             |                         |                       |                      |                 |  |

## Copyright

This edition applies to the 3.2.00 Version of IBM Sterling Store Associate Mobile and to all subsequent releases and modifications until otherwise indicated in new editions.

© Copyright IBM Corporation 2009, 2011. US Government Users Restricted Rights – Use, duplication or disclosure restricted by GSA ADP Schedule Contract with IBM Corp.

## Contents

| Chapter 1. Configuring Properties 1                                                                                                    | Chapter 6. Enabling Different Properties for Individual Processes 15                                                                |
|----------------------------------------------------------------------------------------------------|----------------------------------------------------------------------------------------------------|
| Chapter 2. Initial Settings for Properties                                                                                                    |                                                                                                    |
| Files                                                                                                    | Chapter 7. Property Files Reference 17 Making Changes to Properties                                                                 |
| Chapter 3. Overriding Properties 5  Using the Property Parameters File (sandbox.cfg) 5  Using the Customer_Overrides.properties File 6  Locating the Property File Name Prefix 6  Example 1: Overriding a property from the yfs.properties.in file | yfs.properties*                                                                                                    |
| Chapter 4. Properties for LDAP User Authentication                                                                                                    | Sandbox.cfg Implementation Properties 21 Sandbox.cfg Multischema Properties 21 Sandbox.cfg Sterling Application Platform Properties |
| Chapter 5. Logging Configuration 11 Masking Sensitive Information During Logging                                                                                                    | Notices                                                                                                    |
| Using log4j                                                                                                    | Index                                                                                                    |

## **Chapter 1. Configuring Properties**

Property files contain properties that control the operation of IBM Sterling Store Associate Mobile. By modifying the values of these properties, you can customize Sterling Store Associate Mobile to suit your business and technical needs.

After installing Sterling Store Associate Mobile, most property and script files do not need any further configuration for basic operation of the system. However, if you want to customize any specific operations—for example, setting a different logging level—you will need to edit (and in some cases, create) certain property or.xml files.

In general, changes to properties are not made in the specific property files themselves; changes are made to the customer\_overrides.properties file or sandbox.cfg.

#### Note:

- Change only the properties included in this appendix. Changes to any other properties are not supported.
- This chapter contains the information required for property configuration to use with LDAP servers, and logging. This property configuration is required during Sterling Store Associate Mobile installation, as described in the *Sterling Store Associate Mobile: Application Guide*.

## **Chapter 2. Initial Settings for Properties Files**

In Sterling Store Associate Mobile, property files are generated when the <INSTALL\_DIR>/bin/setupfiles.sh (or setupfiles.cmd) script is run from the corresponding initial settings files. The initial settings files are shipped with the product and are present in the same <INSTALL\_DIR>/properties directory.

The \*.in files contain variable placeholders (parameters) for properties that contain installation- or environment-specific information.

The installer gathers these parameters (either interactively or using a silent installation parameter file) and places this initial configuration information into a special parameters file called sandbox.cfg. Using the parameters contained in the sandbox.cfg, the \*.in files are processed by the setupfiles script to create the final properties files that are used by the product during runtime.

Do not modify or change any properties in files ending with .in, because newer versions or patches of the product will overwrite your changes. Also, do not change a property file that has a corresponding .in file because the setupfiles script will re-create the properties file again, thus causing you to lose your changes. The following section describes overriding properties.

## **Chapter 3. Overriding Properties**

Even though it is recommended that you do not change property files directly, situations do occur that require property changes. For these situations, use the customer\_overrides.properties file, sandbox.cfg file, and log4j.custom.xml file, which are described below.

- customer\_overrides.properties If you need to change the value of a property that is not parameterized in the .in file(s), you can override that property by adding an entry for it to the customer\_overrides.properties file. Making changes to this override file instead of individual property files ensures that none of your changes are lost in an upgrade or patch installation, and lets you see most of the overrides in your configuration at a glance, rather than having to check each property file individually. This file is not delivered with the product; you must create it the first time you have a need for it.
- sandbox.cfg Contains name-value parameters that are merged with each \*.in file to create the final properties files. For values that are parameterized in the \*.in files, you can supply that parameter in the sandbox.cfg file.
- log4j.custom.xml For changes to logging properties, you create a file called log4j.custom.xml. You make changes to basic logging properties in this file.
   There are additional logging properties in the yfs.properties.in file. To make changes to these, you create entries in the customer\_overrides.properties file.

## **Using the Property Parameters File (sandbox.cfg)**

The <INSTALL\_DIR>/properties/sandbox.cfg file contains name-value parameters that are merged with each \*.in file to create the final properties files. You can examine any \*.in file and if you find a value that is parameterized, you can supply that parameter in the sandbox.cfg file. A parameter is contained within the '&' and ';' characters. For example, yfs.properties\_ssa\_ext.in file contains the following property

yfs.sam.PADSSServerURL=&URL;

The &URL; signifies the parameter. If the sandbox.cfg contains the entry: URL=https://<host>:<port>/ssdcs/tokenize, the resulting yfs.properties\_ssa\_ext file will contain the following property:

yfs.sam.PADSSServerURL=https://<host>:<port>/ssdcs/tokenize

You can edit the information in the sandbox.cfg file at any time to change values that have been created by the installer or to reflect changed setup parameters.

Most of the parameters in the sandbox.cfg file and the \*.in files are not used at runtime by the product. Consequently, if you change a parameter in the sandbox.cfg file, you must run the setupfiles script so that the runtime property files are recreated with the updated values.

See "Property Files Reference", for a list of properties that can be changed and a description of each.

## Using the Customer\_Overrides.properties File

The sandbox.cfg parameters let you change the properties defined with variables. However, if you need to change the value of a property that is not parameterized in the .in file(s), you can override that property by creating a special file called customer overrides.properties.

For each property that you want to override, you must have the following information:

- PROPERTY\_FILE\_NAME\_PREFIX Name used in the servers.properties file to reference the actual property file.
- PROPERTY\_NAME The name of the property as used in the specified property file.
- PROPERTY\_VALUE The value you want to assign to the property.

These values are used to create an entry in customer\_overrides.properties that looks similar to the following example:

PROPERTY\_FILE\_NAME\_PREFIX.PROPERTY\_NAME=PROPERTY\_VALUE

## Locating the Property File Name Prefix About this task

To find the PROPERTY\_FILE\_NAME\_PREFIX for a property:

#### **Procedure**

- If you do not know the name of the file containing the property you are overriding, find the file by searching for the property in the <INSTALL\_DIR>/properties directory. For example, if you want to find the file that contains the yfs.security.authenticatorproperty, search the <INSTALL\_DIR>/properties directory for yfs.security.authenticator In this case, you find the yfs.properties file.
- 2. In the <INSTALL\_DIR>/properties directory, locate the servers.properties file and open it in a text editor.
- 3. In the servers.properties file, find the entry for the property file that you located in step 1. In the example for step 1, you found the yfs.properties file. In this case, find an entry for the yfs.properties file in the servers.properties file
- 4. The part of the entry before the equal sign (=) is the prefix that you will use in customer\_overrides.properties. Make note of it. For example, locate the entry for yfs.properties in servers.properties:

yfs=<INSTALL\_DIR>/properties/yfs.properties yfs is the prefix for the yfs.properties property file.

#### Results

**Note:** Extensions for property files are not listed in the servers.properties file. For example, yfs.properties\_ssa\_ext is listed as yfs.properties in the servers.properties file.

## Example 1: Overriding a property from the yfs.properties.in file

## **Procedure**

- Check servers.properties to find the PROPERTY\_FILE\_NAME\_PREFIX. In server.properties, the line for yfs.properties.in is: yfs=<INSTALL\_DIR>/properties/yfs.properties yfs is the PROPERTY\_FILE\_NAME\_PREFIX.
- 2. The yfs.properties file contains a property called yfs.security.authenticator. For an override entry, the PROPERTY\_NAME value would be yfs.security.authenticator. The entry for customer\_overrides.properties would be:
  - yfs.yfs.security.authenticator
- 3. The default value for yfs.security.authenticator is not set. To override this default, you would add the value <custom class name> to the entry. The completed override entry for the example is shown below. yfs.yfs.security.authenticator=<custom class name>

### Results

**Note:** For more information about properties in the yfs.properties files that can be changed, see "Property Files Reference".

## **Chapter 4. Properties for LDAP User Authentication**

This section assumes you understand how LDAP servers work. It is also recommended that you read the following documents on LDAP technology:

- W. Yeong, T. Howes, and S. Kille, *RFC 1777 Lightweight Directory Access Protocol*. March 1995. Available at http://www.faqs.org/rfcs/rfc1777.html.
- Mark Wilcox, Implementing LDAP. Wrox Press, 1999.

The Application Consoles support LDAP-based user authentication. You may choose to use an LDAP server for authentication. When using LDAP, the users, user groups, and access control must be set up in the Sterling Store Associate Mobile system.

Sterling Store Associate Mobile also supports password expiration through LDAP. Your custom code for user authentication is interfaced with the Sterling Store Associate Mobile authentication mechanism. If your custom code contains ExpireInDays with a numeric value of <X>, then a message to reset the password appears in the Sterling Store Associate Mobile home page. If the map contains ChangePasswordLink then the message contains a link to the location specified. Clicking on the link opens a new window with the given ChangePasswordLink.

Since the various implementations of LDAP, handle password expiration differently a sample YFSLDAPAuthenticator is modified to provide an example of one particular implementation. This is located in the <INSTALL\_DIR>/xapidocs/code\_examples/java directory.

## **Setting Properties for LDAP-Based Authentication**

#### About this task

To set properties for LDAP-based authentication:

#### **Procedure**

- 1. Install the LDAP server (see the installation instructions from your LDAP server vendor).
- 2. If a JAAS-compliant provider is used, create a JAAS configuration file with the following lines:

```
LDAP
{
    // refer to the JAAS compliant service provider for the login
    module details.
    <Class Name of the Login Module as specified by the Security
    provider> required
debug=true;
};
```

3. In your customer\_overrides.properties file, specify the LDAP properties described in the following table.

| Property                             | Description      |
|--------------------------------------|------------------|
| In the customer_overrides.properties | s file, specify: |

| Property                                                | Description                                                                                                    |  |  |
|---------------------------------------------------------|----------------------------------------------------------------------------------------------------|--|--|
| yfs.yfs.security.authenticator                          | Develop a new class that implements the com.yantra.yfs.japi.util.YFSAuthenticator interface and set the new classname as value for this property.  Note: The Sterling Store Associate Mobile provides a sample com.yantra.yfs.util.YFSLdapAuthenticator class that you can use for reference. |  |  |
| yfs.yfs.security.ldap.factory                           | If the default implementation is used, this property specifies the LDAP context factory classname as in your LDAP Server configuration. Set this property value to com.sun.jndi.ldap.LdapCtxFactory.                                                                                          |  |  |
| yfs.yfs.security.ldap.url                               | If the default implementation is used, this property specifies the URL used to access your LDAP Server. For example, yfs.security.ldap.url=ldap://MyServer:800.                                                                                                    |  |  |
| yfs.yfs.security.ldap.o                                 | If the default implementation is used, this property specifies the Sterling Store Associate Mobile organization in your LDAP Server configuration.                                                                                                    |  |  |
| yfs.yfs.security.ldap.ou                                | If the default implementation is used, this property specifies the Sterling Store Associate Mobile organizational unit in your LDAP Server configuration.                                                                                                    |  |  |
| yfs.yfs.jaas.loginmodule                                | If using JAAS, set this property value to LDAP.                                                                                                    |  |  |
| yfs.yfs.security.authenticator                          | If using JASS, set this property value to com.yantra.interop.services.security.                                                                                                    |  |  |
| WebLogic startWLS startup file                          |                                                                                                    |  |  |
| -Djava.security.auth.login.config                       | If you are using JAAS and WebLogic, specify the full path to your JAAS configuration file.                                                                                                    |  |  |
| In the Applications Manager                             |                                                                                                    |  |  |
| Configure organizations, organization units, and users. | All the users who need to access the Sterling Store<br>Associate Mobile system must be set up under the<br>LDAP server. All Sterling Store Associate Mobile users<br>must belong to the same organizational unit.                                                                             |  |  |

## **Chapter 5. Logging Configuration**

Sterling Store Associate Mobile includes basic logging functionality. However, you can change logging parameters, if necessary, to better suit your needs.

**Note:** Before setting up the logging parameters, ensure that you understand the log4j utility. For detailed information about this utility, see http://jakarta.apache.org/log4j.

## Masking Sensitive Information During Logging Using log4j

You can filter log messages when the log4j utility is used for logging. This helps prevent sensitive information, such as CVV2 codes, from being logged in the verbose log messages. By default, only the value of Secure Authentication Code is masked.

Sterling Store Associate Mobile provides a custom log4j Layout and Filter. The custom Layout will first delegate to a normal PatternLayout to get a formatted message. When the formatted message is received, the custom Layout will filter the results based on a set of configurable regular expressions, before finally returning the fixed string. The custom Filter enables you to match the message against regular expressions and mask the message, if the message matches.

#### Note:

- Filtering applies only to the messages logged using the log framework that is provided, which includes both YFCLogCategory and LogService. Messages logged through other methods, such as direct system.out or other log framework, will not be affected.
- If filtering is enabled, logging will be slower because it results in the execution of one or more regular expressions against every log message. This in turn may have a larger impact with the VERBOSE mode that is enabled for logging.

## **Using Custom Layout and Filter**

Using the log4j utility, you can modify the log messages in the following places:

- · Layout Forms the actual message
- Appender Writes the message

Sterling Store Associate Mobile provides a custom layout, SCIFilteredPatternLayout, to handle message modification. You must change the layout class name in your custom logging configuration to SCIFilteredPatternLayout, for example:

Sterling Store Associate Mobile provides a custom filter, SCIPatternFilter, to filter out any messages that match certain regular expressions. You must change the filter class name in your custom logging configuration, for example:

```
<filter class="com.sterlingcommerce.woodstock.util.frame.logex.SCIPatternFilter" >
   <param name="FilterSet" value="suppress" /> <!-- Optional -->
</filter>
```

The following example calls an API with the following element in the input XML: <Payment PaymentType="CREDIT CARD" CreditCardNo="411kdiwbc6fj1111"</pre> SecureAuthenticationCode="1234" MaxChargeLimit="100.00"/>

If the log level is set to VERBOSE, then the XML element will be logged as it appears above. Using the Log Filter, the following would be entered instead in the log file:

```
<Payment PaymentType="CREDIT CARD" CreditCardNo="411kdiwbc6fj1111"</pre>
SecureAuthenticationCode="***" MaxChargeLimit="100.00"/>
```

## **Setting Up Regular Expressions**

Sterling Store Associate Mobile has introduced a property file, logfilter.properties, that can be used to set up named sets of regular expressions for both server-side masking and client-side masking of sensitive data. Each property is of the following form:

```
filterset.<name>.pattern.<num>=<pattern>
[optional]filterset.<name>.replace.<num>=<replace>
```

The pattern property is a Java-style regular expression, and defines the regular expression against which you want to match the message string. The replace property is optional, and defines what to replace the expression with. If the replace property is not defined, the default replacement string will be used. This property has no effect during a Filter. If the replacement string is invalid, the framework will catch the exception and print \*\*\*INVALID REPLACE VALUE\*\*\*. The original unfiltered messages are not logged.

Sterling Store Associate Mobile provides the following properties that enable you to set the default FilterSet parameters for server-side masking:

- default.filter.filterset=<filter name>
- default.layout.filterset=<layout name>

Similarly, Sterling Store Associate Mobile provides the following properties that enable you to set the default FilterSet parameters for client-side masking:

- default.rcp.filter.filterset=<filter name>
- default.rcp.layout.filterset=<layout name>

You can also define a common set of patterns across multiple filter sets, for example:

```
filterset.<name>.includes=<name1>,<name2>,...
```

Note: The following sample Log Filter Properties file is included for informational purposes only. You must set these properties in the customer overrides.properties file, rather than editing them in logfilter.properties.in directly.

## Sample Configuration for Log Filter Properties

The following sample configuration creates two sets of regular expression patterns, suppress and common-filter, and associates them with the default Filter and Layout configurations:

```
#Setting default Filter and Layout configurations for server-side masking
default.filter.filterset=suppress
default.layout.filterset=common-filter
#Setting default Filter and Layout configurations for client-side masking
#for Rich Client Platform based Applications
default.rcp.filter.filterset=rcp1
default.rcp.layout.filterset=rcp2
#The string "creditcardnumber" is suppressed in the log messages during
#logging. (?i) indicates case-insensitive matching.
filterset.suppress.pattern.2=Password\\s*\\=
#The string pattern "Password =" is suppressed in the log messages during
#logging.
filterset.common-filter.pattern.1=(Password|CVV|CreditCardNo)\\s*=\\s*(["'
#The string pattern "Password =" is replaced with the string pattern
#mentioned in the replace property during logging.
filterset.common-filter.replace.1=$1=****
#The string pattern "Password =" is replaced with the string pattern
#"Password=***** during logging.
filterset.suppress.includes=common-filter,<any_other_filter>
```

#### Notes:

- An empty pattern will be ignored. The number at the end does not matter, but it must be unique.
- If there is a loop in the dependencies, or if there is a preference to an invalid dependency, an exception is thrown. An exception is also thrown if a pattern is invalid. However, if the logfilter.properties file is missing, no exceptions are thrown, and nothing is filtered.

## **Chapter 6. Enabling Different Properties for Individual Processes**

## **About this task**

It is possible to specify different properties for each process you are running. To do this, you must have a different servers.properties and customer\_overrides.properties file for each process that you are running. In the start scripts for the process, set your -DvendorFile=<your custom servers.properties>. In your custom servers.properties, change the entry for customer\_overrides.properties to point to your new customer\_overrides.properties.

## **Chapter 7. Property Files Reference**

The following property files are described in this topic:

- "yfs.properties\*"
- "Sandbox.cfg" on page 19

**Note:** IBM<sup>®</sup> supports changes to the properties included in this chapter only. Changes to any other properties are not supported.

## **Making Changes to Properties**

Do not directly edit or change the property files covered in this appendix, except sandbox.cfg. To make changes to the properties in these files, you must use the customer\_overrides.properties file or sandbox.cfg. IBM does not recommend that you modify or change any properties in files ending with .in because newer versions or patches of the product will overwrite your changes. IBM also does not recommend that you change a property file that has a corresponding .in file because the setupfiles script will re-create the properties file again, thus causing you to lose your changes.

## yfs.properties\*

The yfs.properties\* files contain business-level properties. The properties are grouped in the following categories:

- Implementation
- Security
- Sterling Store Associate Mobile

## Implementation yfs.properties

The following table contains implementation yfs.properties and descriptions.

| Property            | Values                                                                         | Description                                                                                                    |
|---------------------|--------------------------------------------------------------------------------|----------------------------------------------------------------------------------------------------|
| Implementation      |                                                                                |                                                                                                    |
| log4j.configuration | <pre><property name="">  Default = /resources/log4jconfig.xml</property></pre> | Property to handle logging. This property points to the location of the log4j configuration xml file.  Example: |
|                     |                                                                                | log4j.configuration=/resources/log4jconfig.xml                                                                  |
| yfs.logall          | Valid values = Y or N  Default =N                                              | Setting this property enables and disables verbose logging.                                                     |
|                     |                                                                                | Example: yfs.logall=N                                                                                           |

## Security yfs.properties

The following table contains the Security yfs.properties and descriptions.

| Property                   | Values                                       | Description                                                                                                    |
|----------------------------|----------------------------------------------|----------------------------------------------------------------------------------------------------|
| Security                   |                                              |                                                                                                    |
| yfs.security.authenticator | <class name="">  Default is not set.</class> | The class that will be invoked for user authentication. Uncomment and change this only if you do not want to use application authentication.  Refer to the javadocs for the YFSAuthenticator interface for information about how to write your own implementation for this class. If you want to use the default implementation for LDAP authentication, uncomment the property and set it to com.yantra.yfs.util.YFSLdapAuthenticator.  Example:  yfs.security.authenticator= |
| yfs.security.ldap.factory  | <class name=""></class>                      | The LDAP context factory classname as specified in your LDAP Server configuration.  Example:  yfs.security.ldap.factory=com.sun.jndi.ldap.Ldap CtxFactory                                                                                                    |
| yfs.security.ldap.url      | <url></url>                                  | The URL for accessing your LDAP Server as specified in your LDAP Server configuration.  Example:  yfs.security.ldap.url=ldap:// <ldapservername>:<portportnum></portportnum></ldapservername>                                                                                                    |
| yfs.security.ldap.ou       | Default is not set.                          | The value specified for the organizational unit in your LDAP Server configuration.  Example:  yfs.security.ldap.ou=                                                                                                    |
| yfs.security.ldap.o        | Default is not set.                          | The value specified for the organization in your LDAP Server configuration.  Example:  yfs.security.ldap.o=                                                                                                    |

## **Sterling Store Associate Mobile yfs.properties**

The following table contains the Sterling Store Associate Mobile yfs.properties and descriptions.

| Property Values                     |                       | Description                                                                                                    |  |
|-------------------------------------|-----------------------|----------------------------------------------------------------------------------------------------|--|
| Sterling Store Associate Mobile     |                       |                                                                                                    |  |
| yfs.sam.inventoryView.phone.disable | Valid values = Y or N | If you want your store to accept calls from other store associates, set the value to N. Otherwise, set the value to Y. |  |

| Property                                                    | Values                 | Description                                                                                                    |
|-------------------------------------------------------------|------------------------|----------------------------------------------------------------------------------------------------|
| yfs.sam.inventoryView.email.disable                         | Valid values = Y or N  | If you want your store to accept e-mails from the store associates, set the value to N. Otherwise, set the value to Y.   |
| yfs.sam.inventoryView.mapView.disabl                        | eValid values = Y or N | If you want to display your store on a map view, set the value to N. Otherwise, set the value to Y.                      |
| yfs.sam.inventoryView.pick.disable                          | Valid values = Y or N  | If you want your store to pick orders, set the value to N. Otherwise, set the value to Y                                 |
| yfs.sam.inventoryView.ship.disable                          | Valid values = Y or N  | If you want your store to ship orders, set the value to N. Otherwise, set the value to Y.                                |
| yfs.sam.printer.disable                                     | Valid values = Y or N  | If you want to Print your orders, set the value to N. Otherwise, set the value to Y.                                     |
| yfs.sam.homeView.ItemsUnderPromoti                          | on                     | If you want to add a promotion on the home page, provide the list of comma-separated image filenames.                    |
|                                                             |                        | Example:  yfs.sam.homeView.ItemsUn derPromotion=Item01.png, Item02.png,Item03.png                                        |
| yfs.sam.PADSSServerURL                                      |                        | Set the URL of your PA-DSS server.                                                                                       |
|                                                             |                        | https:// <host>:<port>/ssdcs/tokenize</port></host>                                                                      |
| yfs.sam.PADSS.disable                                       | Valid values = Y or N  | If you want to enable PA-DSS, set the value to N. Otherwise, set the value to Y.                                         |
| yfs.sam.customer.sla                                        |                        | The service level agreement in minutes to pick the item from the backroom pick. The default value is 30 minutes.         |
| yfs.sam.itemDetailsView.<br>extendedDescriptionCell.disable | Valid values = Y or N  | If you want to display the Product Description in the Details screen, set the value to N. Otherwise, set the value to Y. |
| yfs.sam.itemDetailsView.<br>specificationsCell.disable      | Valid values = Y or N  | If you want to display the Specifications in the Details screen, set the value to N. Otherwise, set the value to Y.      |
| yfs.sam.itemDetailsView.<br>savingsCell.disable             | Valid values = Y or N  | If you want to display the Savings in the Details screen, set the value to N. Otherwise, set the value to Y.             |
| yfs.sam.itemDetailsView.<br>itemSuggestionsCell.disable     | Valid values = Y or N  | If you want to display Suggestions in the Details screen, set the value to N. Otherwise, set the value to Y.             |

## Sandbox.cfg

Sandbox.cfg contains properties related to system information.

Note: The sandbox.cfg file is not used at runtime by the product. If you change a parameter in the sandbox.cfg file at any time, you must run the setupfiles script so that the runtime property files are re-created with the updated values.

## Sandbox.cfg Installation Properties

The following are sandbox.cfg Installation properties and descriptions.

## **Property**

Description

### Installation

### APP\_DCL\_FILE

Set the dynamic classpath of the installation to SSADynamicClasspath.cfg.

## ADDITIONAL\_ANT\_COMPILER\_TASK\_ARGS

During installation, you can pass initial and maximum JVM-specific arguments to avoid out-of-memory errors.

Example:

ADDITIONAL\_ANT\_COMPILER\_TASK\_ARGS=-J-Xms1024m -J-Xmx1536m

## JVM\_LOC

Source of downloaded JDK files, external to Sterling Store Associate Mobile application files.

Example: <jdk\_dir>

#### JAVA\_HOME

Points to the location of the Java SDK that is used for the installation. This location can be the directory with the downloaded JDK files (JVM\_LOC) or it can be the Sterling Store Associate Mobile directory to which they have been copied during installation.

Example: <jdk\_dir> or <INSTALL\_DIR>/jdk

## Sandbox.cfg Internal Properties

The following table contains sandbox.cfg Internal properties and descriptions.

| Property                      | Description                                                                                                    |  |
|-------------------------------|----------------------------------------------------------------------------------------------------|--|
| Internal                      |                                                                                                    |  |
| DB_VENDOR                     | Required. The DB vendor to use. Valid values are NODB.                                                               |  |
| INSTALL_DIR                   | Required. Directory in which to install.                                                                             |  |
| PLATFORM_AFC_BUILD_NUMBER     | It is recommended that you do not change this value.                                                                 |  |
|                               | Example: 6000                                                                                                    |  |
| PLATFORM_AFC_LIC_PROD_VERSION | It is recommended that you do not change this value.                                                                 |  |
|                               | Example: 6.0                                                                                                    |  |
| PLATFORM_AFC_PRODUCT_LABEL    | It is recommended that you do not change this value.                                                                 |  |
|                               | Example: platform_afc                                                                                                |  |
| SI_LICENSE_AVAILABLE          | Indicator of if a license is being passed in and is required for installation. Valid values are Yes or No (default). |  |

| Property         | Description                                         |
|------------------|-----------------------------------------------------|
| NOAPP_HOME       | These properties should only be changed as a group. |
| CLASS_DIR        |                                                     |
| HOME_DIR         |                                                     |
| VENDORS_DIR      |                                                     |
| DEPLOYED_APP_DIR |                                                     |
| BIN_DIR          |                                                     |
| APPBEANS_DIR     |                                                     |
| SVC_DIR          |                                                     |
| DIST_DIR         |                                                     |

## Sandbox.cfg Implementation Properties

The following are the sandbox.cfg Implementation properties and descriptions.

## **Property**

### Description

#### Implementation

These are properties that can be changed after installation.

### LOG\_DIR

Use to override the logging directory. For example, if you want to deploy the ear on another server you could set the parameter to a new value, run setupfiles, then build the ear. The application would then log to the directory you mentioned.

## MAX\_MEMORY

The maximum amount of memory.

Example: 512

### NO\_DBVERIFY

Valid values are true or false. When set to true during installation and install service, dbverify will not be run. This means that Sterling Store Associate Mobile will not generate DDL to make the database like the XML entity repository.

#### REINIT DB

Whether Sterling Store Associate Mobile should initialize the database or not. Valid values are Yes (default) or No.

## Sandbox.cfg Multischema Properties

The following are sandbox.cfg Multischema properties and descriptions.

#### **Property**

Description

#### Multischema

#### STERLING FOUNDATION PRODUCT LABEL

(Required) Specifies the product label.

Example: STERLING\_FOUNDATION\_PRODUCT\_LABEL = IBM Sterling Store Associate Mobile

### STERLING\_FOUNDATION\_PRODUCT\_VERSION

(Required) Specifies the product version you are installing.

Example: STERLING\_FOUNDATION\_PRODUCT\_VERSION = 3.2.00

## Sandbox.cfg Sterling Application Platform Properties

The following are sandbox.cfg Sterling Application Platform properties.

## **Property**

Description

## **Application Platform**

#### ANT\_DIR

Contains the ant binaries used in the java deployer and other deployment and build scripts.

Example: *install\_dir/*ant

### ANT\_VER

The version of the ant released with an application. It is recommended that you do not change this value.

Example: 1\_6\_5

#### DOC DIR

The root directory for the XAPI documentation. This is exported in the tmp.sh command.

Example: install\_dir

#### JAR\_DIR

Directory used by install and install3rdParty to store 3rd party software jar files (referenced by the dynamic class loader and tmp.sh for the java classpath).

Example: install\_dir/jar

#### JAVADOC COPYRIGHT INFO LABEL

It is recommended that you do not change this value.

Example: "Copyright IBM Corporation 1999, 2011."

#### JAVADOC PRODUCT LABEL

It is recommended that you do not change this value.

Example: Platform\_Javadocs.

### JDK64BIT

Specifies whether you're using a 32-bit JDK or a 64-bit JDK. This setting is important for interactive password libraries and other operating system tie-ins. These are non-Java libraries.

Default: true (indicates 64-bit JDK)

Example: false (indicates 32-bit JDK)

#### LIC\_PROD\_VERSION

Product version (not build version). It is recommended that you do not change this value.

Example: 2.0

## PROP\_DIR

Path to the properties subdirectory for the an application installation.

Example: *install\_dir*/properties

### SYSTEMP\_DIR

Derived from the INSTALL\_DIR property, which is the user-specified root of the directory structure for an application on the file system. This is the location where temporary files are used.

Example: *install\_dir*/tmp

### XALAN\_VER

Used to specify which version of the Xalan jars is being used. When there are multiple JDKs, different versions of these jars are required. It is recommended that you do not change this value.

Example: 2\_5\_2

### XERCES VER

Used to specify which version of the Xerces jars is being used. When there are multiple JDKs, different versions of these jars are required. It is recommended that you do not change this value.

Example: 2\_6\_0

## **Notices**

This information was developed for products and services offered in the U.S.A.

IBM may not offer the products, services, or features discussed in this document in other countries. Consult your local IBM representative for information on the products and services currently available in your area. Any reference to an IBM product, program, or service is not intended to state or imply that only that IBM product, program, or service may be used. Any functionally equivalent product, program, or service that does not infringe any IBM intellectual property right may be used instead. However, it is the user's responsibility to evaluate and verify the operation of any non-IBM product, program, or service.

IBM may have patents or pending patent applications covering subject matter described in this document. The furnishing of this document does not grant you any license to these patents. You can send license inquiries, in writing, to:

IBM Director of Licensing

IBM Corporation

North Castle Drive

Armonk, NY 10504-1785

U.S.A.

For license inquiries regarding double-byte character set (DBCS) information, contact the IBM Intellectual Property Department in your country or send inquiries, in writing, to:

Intellectual Property Licensing

Legal and Intellectual Property Law

IBM Japan Ltd.

1623-14, Shimotsuruma, Yamato-shi

Kanagawa 242-8502 Japan

The following paragraph does not apply to the United Kingdom or any other country where such provisions are inconsistent with local law: INTERNATIONAL BUSINESS MACHINES CORPORATION PROVIDES THIS PUBLICATION "AS IS" WITHOUT WARRANTY OF ANY KIND, EITHER EXPRESS OR IMPLIED, INCLUDING, BUT NOT LIMITED TO, THE IMPLIED WARRANTIES OF NON-INFRINGEMENT, MERCHANTABILITY OR FITNESS FOR A PARTICULAR PURPOSE. Some states do not allow disclaimer of express or implied warranties in certain transactions, therefore, this statement may not apply to you.

This information could include technical inaccuracies or typographical errors. Changes are periodically made to the information herein; these changes will be

incorporated in new editions of the publication. IBM may make improvements and/or changes in the product(s) and/or the program(s) described in this publication at any time without notice.

Any references in this information to non-IBM Web sites are provided for convenience only and do not in any manner serve as an endorsement of those Web sites. The materials at those Web sites are not part of the materials for this IBM product and use of those Web sites is at your own risk.

IBM may use or distribute any of the information you supply in any way it believes appropriate without incurring any obligation to you.

Licensees of this program who wish to have information about it for the purpose of enabling: (i) the exchange of information between independently created programs and other programs (including this one) and (ii) the mutual use of the information which has been exchanged, should contact:

IBM Corporation

J46A/G4

555 Bailey Avenue

San Jose, CA 95141-1003

U.S.A.

Such information may be available, subject to appropriate terms and conditions, including in some cases, payment of a fee.

The licensed program described in this document and all licensed material available for it are provided by IBM under terms of the IBM Customer Agreement, IBM International Program License Agreement or any equivalent agreement between us.

Any performance data contained herein was determined in a controlled environment. Therefore, the results obtained in other operating environments may vary significantly. Some measurements may have been made on development-level systems and there is no guarantee that these measurements will be the same on generally available systems. Furthermore, some measurements may have been estimated through extrapolation. Actual results may vary. Users of this document should verify the applicable data for their specific environment.

Information concerning non-IBM products was obtained from the suppliers of those products, their published announcements or other publicly available sources. IBM has not tested those products and cannot confirm the accuracy of performance, compatibility or any other claims related to non-IBM products. Questions on the capabilities of non-IBM products should be addressed to the suppliers of those products.

All statements regarding IBM's future direction or intent are subject to change or withdrawal without notice, and represent goals and objectives only.

All IBM prices shown are IBM's suggested retail prices, are current and are subject to change without notice. Dealer prices may vary.

This information is for planning purposes only. The information herein is subject to change before the products described become available.

This information contains examples of data and reports used in daily business operations. To illustrate them as completely as possible, the examples include the names of individuals, companies, brands, and products. All of these names are fictitious and any similarity to the names and addresses used by an actual business enterprise is entirely coincidental.

#### COPYRIGHT LICENSE:

This information contains sample application programs in source language, which illustrate programming techniques on various operating platforms. You may copy, modify, and distribute these sample programs in any form without payment to IBM, for the purposes of developing, using, marketing or distributing application programs conforming to the application programming interface for the operating platform for which the sample programs are written. These examples have not been thoroughly tested under all conditions. IBM, therefore, cannot guarantee or imply reliability, serviceability, or function of these programs. The sample programs are provided "AS IS", without warranty of any kind. IBM shall not be liable for any damages arising out of your use of the sample programs.

Each copy or any portion of these sample programs or any derivative work, must include a copyright notice as follows:

© IBM 2011. Portions of this code are derived from IBM Corp. Sample Programs. © Copyright IBM Corp. 2011.

If you are viewing this information softcopy, the photographs and color illustrations may not appear.

#### **Trademarks**

IBM, the IBM logo, and ibm.com® are trademarks or registered trademarks of International Business Machines Corp., registered in many jurisdictions worldwide. Other product and service names might be trademarks of IBM or other companies. A current list of IBM trademarks is available on the Web at "Copyright and trademark information" at http://www.ibm.com/legal/copytrade.shtml.

Adobe, the Adobe logo, PostScript, and the PostScript logo are either registered trademarks or trademarks of Adobe Systems Incorporated in the United States, and/or other countries.

IT Infrastructure Library is a registered trademark of the Central Computer and Telecommunications Agency which is now part of the Office of Government Commerce.

Intel, Intel logo, Intel Inside, Intel Inside logo, Intel Centrino, Intel Centrino logo, Celeron, Intel Xeon, Intel SpeedStep, Itanium, and Pentium are trademarks or registered trademarks of Intel Corporation or its subsidiaries in the United States and other countries.

Linux is a registered trademark of Linus Torvalds in the United States, other countries, or both.

Microsoft, Windows, Windows NT, and the Windows logo are trademarks of Microsoft Corporation in the United States, other countries, or both.

ITIL is a registered trademark, and a registered community trademark of the Office of Government Commerce, and is registered in the U.S. Patent and Trademark Office.

UNIX is a registered trademark of The Open Group in the United States and other countries.

Java and all Java-based trademarks and logos are trademarks or registered trademarks of Oracle and/or its affiliates.

Cell Broadband Engine is a trademark of Sony Computer Entertainment, Inc. in the United States, other countries, or both and is used under license therefrom.

Linear Tape-Open, LTO, the LTO Logo, Ultrium and the Ultrium Logo are trademarks of HP, IBM Corp. and Quantum in the U.S. and other countries.

Connect Control Center®, Connect:Direct®, Connect:Enterprise™, Gentran®, Gentran®:Basic®, Gentran:Control®, Gentran:Director®, Gentran:Plus®, Gentran:Realtime®, Gentran:Server®, Gentran:Viewpoint®, Sterling Commerce™, Sterling Information Broker®, and Sterling Integrator® are trademarks or registered trademarks of Sterling Commerce™, Inc., an IBM Company.

Other company, product, and service names may be trademarks or service marks of others.

## Index

## Α

Applications Manager 10

## L

```
LDAP user authentication 9
assumption 9
for application consoles 9
modifying weblogic startup file 10
modifying yfs.properties
customer_overrides.properties 9
password expiration 9
change password link 9
expire in days 9
properties 9
log files
setting up 11
logging
masking sensitive information using log4j utility 11
```

## M

masking sensitive information during logging 11

## P

password expiration 9

## S

setting up Sterling Store Associate Mobile 1

## IBM

Printed in USA